# 网络适配器快速使用指南 Quick Start Guide for IPA102

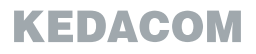

## **一、前言**

感谢您购买我司产品,如对本公司产品有疑问或需要,请随时和我们联系。我们尽最大努力来保证 本手册信息的正确性,如因升级等原因发生信息修改,恕不另行通知。 获取最新文档请联系产品供应商。

### **二、安全说明**

此手册的目的是确保用户正确使用本产品,以避免危险或财产损失。在使用产品之前,请认阅读此 手册并妥善保存以备日后参考,如果用户因没有按照以下安全说明,致使设备不能正常使用或损坏 等情况,责任由用户承担。

- 请使用满足安全电压要求的电源。
- 如果设备工作不正常,请联系厂家或最近的服务中心。不要以任何方式随意拆卸或修改设备。
- 请勿将任何物品摔落到设备上或强烈敲击设备。
- 避免将产品暴露在非用户手册所示的工作环境下使用 。
- 使用时不可让水或任何液体流入摄像机。
- 当运送摄像机时,请重新以出厂时的包装进行包装,或用同等品质的材质包装。
- 需要替换部件时,请事先与经销商联系,更换指定型号的部件,或与原部件具有相同特性的部 件。擅自使用其它部件进行替换,后果自负。

## **三、连接线缆**

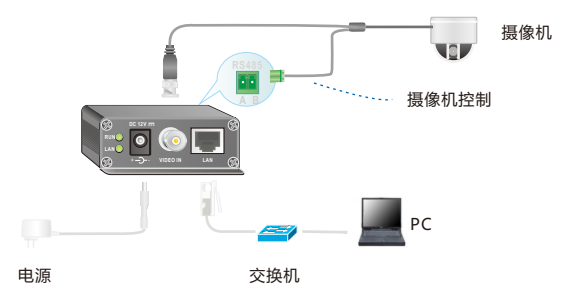

IPA102与IPA102L具有音频和告警接口,可以接音频和告警设备:

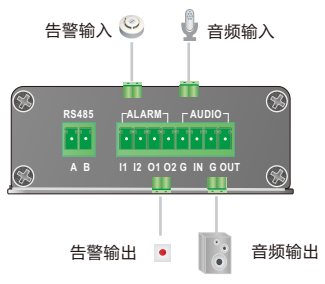

IPM100模块与IPA102接口基本相同,可以参照连接外设。

**四、网络配置**

将设备与PC接入同一交换机上, 在PC上双击IPCSearch.exe(见产品光盘) 运行设备搜索软件, 初次 使用时地址为0.0.0.0。

选中设备,点击修改网络参数按钮:

- 自动分配IP地址时,选择自动获取地址。
- 静态分配IP地址时,选择自定义地址,填写以太网参数。

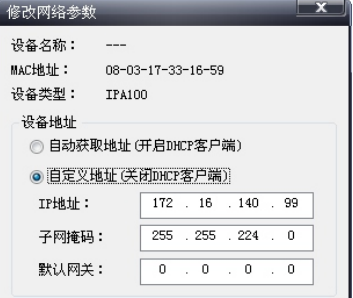

### **五、配置摄像机参数**

为了有效控制摄像机,请配置摄像机参数。 用IPCSearch搜索设备,双击设备,进入配置界面. 用户名和密码都是admin。 如果双击登录时无法下载控件,请进行如下操作:

- 1. 点击IE上的【工具】-【Internet选项】-【安全】-【受信任的站点】-【站点】 , 将该IPA地址复制 进去。
- 请勿勾选"对该区域中的所有站点要求服务器验证"。 2.
- 选择【添加】,点击确定。 3.
- 4. 关闭当前窗口,重新进入。
- 5. 在"参数配置>视频参数>摄像机参数"界面配置摄像机参数。

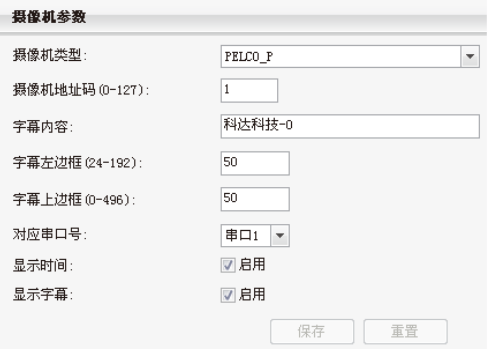

【说明】如果不配置摄像机参数,也可以浏览视频,但不能控制摄像机。只有正确的配置摄像机类 型和地址码,才可以控制摄像机,即PTZ。

## **六、验证**

进入视频浏览界面,成功浏览到视频,表示安装成功。

【说明】详细配置方法请参见设备的用户手册。

#### 保修说明

本保修卡适用于您购买的本公司系列产品。

1.终身保质,免费保修期一年,如合同中有另行约定则以合同为准。

2.凡保修期内,由于本产品自身引起的故障,请与公司售后服务部联系。

3.保修时我们将使用您的保修卡信息,请认直填写。

4.以下情况,属于有偿保修范围:

-人为原因造成的设备故障

-因使用环境不符合本产品要求造成的故障

-因不可抗力造成的产品损坏

-无保修卡

-已过保修期

#### 用户信息

用户名称:

详细地址:

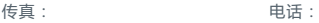

邮箱: 邮编:

产品名称:

产品型号:

购买日期:

## **Preface**

Thank you for purchasing our product. If there are any questions, or requests, please do not hesitate to contact us.

Every effort has been made to ensure the accuracy and validity of this Guide. Any update of this Guide is subject to change without notice. For the latest document, please contact the dealer.

## **Safety Instruction**

These instructions are intended to ensure that the user can use the product correctly to avoid danger or property loss. Please read this Guide carefully before using the product, and keep it properly for future reference. If the product cannot work normally or is damaged because the user does not follow the safety instructions, we shall not assume any responsibility.

- Please adopt power supply in the safety voltage range.
- If the product does not work properly, please contact your dealer or the nearest service center. Never attempt to disassemble or repair the product yourself in any way.
- Do not drop the camera or subject it to physical shock.
- Do not expose the IPA in the environment not defined in the Guide.
- Keep the IPA away from water or any liquid.
- While shipping the IPA, pack it in the factory packing or use materials with equivalent quality.
- When it is necessary to replace a part, please contact your dealer in advance and replace the part with specified model or part of the same features. We shall not assume any responsibility for problems caused by unauthorized replacement.

## **1**. **Connect cables**

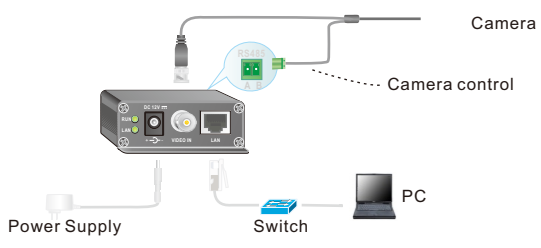

IPA102 and IPA102L have audio and alarm connectors for connecting to audio and alarm devices:

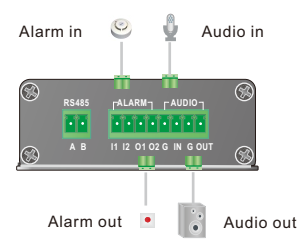

Module IPM100 has the similar interface to IPA102. When connect to external device, you can refer to that of IPA102.

## **2**. **Configure Network Parameters**

The factory default IP of camera is 0.0.0.0. Please set the camera and the PC in the same LAN and use IPCSearch to configure IP. If the network provides DHCP service, DHCP server will configure IP for the camera automatically.

When configure a static IP for the camera, please check "Custom device address (Close DHCP)" and fill the Ethernet parameter.

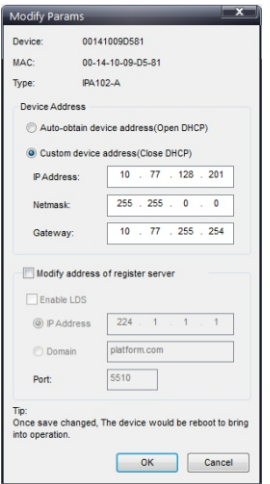

#### **3**. **Configure Parameters**

To control camera effectively, please configure camera parameters.

Run IPCSearch to search devices, and double click the device to enter configuration interface.

Both the login user name and password are admin.

If user fails to download the ActiveX control, operate as follows:

Click "Internet Options>Security>Trusted Sites>Sites". Input the IP address of IPA and add. When add an address, do not choose "Require server verification (https:) for all sites in this zone", but click "Add". Close the window and re-enter.

Open **Parameter>Video Parameter>Camera Parameter** to configure camera parameters.

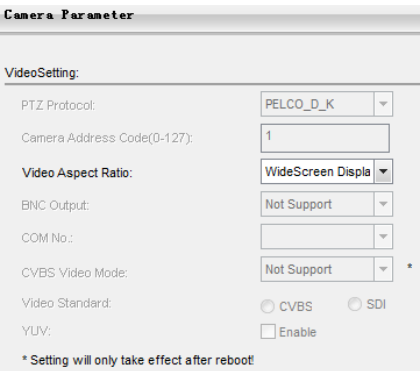

User can view live video without configuring camera parameters, but cannot control the camera. User should rightly configure **PTZ Protocol** and **Camera Address Code** before he can control the camera.

## **4**. **Verification**

When user enter **Live View** interface and can view live videos, it means installation has been completed.

For detailed configurations, please refer to the User Manual for Network Adapter IPA102.

## **Kedacom Two (2) Year Limited Hardware Warranty**

#### **WHAT IS COVERED BY THIS WARRANTY?**

Kedacom warrants the Kedacom-branded hardware product and accessories contained in the original packaging (hereinafter referred to as "Kedacom Product") against defects in materials and workmanship when used normally in accordance with Kedacom's published guidelines for a period of TWO (2) YEARS from the date of original retail purchase by the end-user purchaser (hereinafter referred to as "Warranty Period"). Kedacom's published guidelines include but are not limited to information contained in technical specifications, user guides, and service communications.

The preceding applies unless otherwise agreed in the contract.

### **WHAT IS NOT COVERED BY THIS WARRANTY?**

This warranty does not apply to any non-Kedacom branded hardware products or any software, even if packaged or sold with Kedacom hardware. Manufacturers, suppliers, or publishers, other than Kedacom, may provide their own warranties to you but Kedacom, in so far as permitted by law, provides their products "AS IS". Software distributed by Kedacom with or without the Kedacom brand (including, but not limited to system software) is not covered by this warranty. Please refer to the licensing agreement accompanying the software for details of your rights with respect to its use. Kedacom does not warrant that the operation of the Kedacom Product will be uninterrupted or error-free. Kedacom is not responsible for damage arising from failures to follow instructions relating to the Kedacom Product's use.

This warranty does not apply: (a) to consumable parts, such as batteries, unless failure has occurred due to a defect in materials or workmanship; (b) to cosmetic damage, including but not limited to scratches, dents, and broken plastic on ports; (c) to damage caused by use with another product; (d) to damage caused by acts outside the control of Kedacom, including without limitation acts of God, accidents, abuse, misuse, fire, storms, earthquakes, flood, or other external cause; (e) to damage caused by exposure of the product to heat, bright light, sun, liquids, sand, or other contaminants; (f) to damage caused by operating the Kedacom Product outside Kedacom's published guidelines; (g) to damage caused by service (including upgrades and expansions) performed by anyone other than a representative of Kedacom, Kedacom employee, or authorized Kedacom agent; (h) to an Kedacom Product that has been modied to alter functionality or capability without the written permission of Kedacom; (i) to defects caused by normal wear and tear or otherwise due to the normal aging of the Kedacom Product, or (j) if any serial number has been removed or defaced from the Kedacom Product.

### **YOUR RESPONSIBILITIES**

If your Kedacom product is capable of storing data and other information, you should make periodic backup copies of the information contained on the storage media to protect the contents and as a precaution against possible operational failures.

Before receiving warranty service, Kedacom or its authorized agents may require that you furnish proof of purchase details, respond to questions designed to assist with diagnosing potential issues, and follow Kedacom's procedures for obtaining warranty service. Before submitting your Kedacom Product for warranty service, you should maintain a separate backup copy of the contents of its storage media, remove all personal information that you want to protect, and disable all security passwords.

During warranty service, it is possible that the contents of the Kedacom product's storage media will be lost, replaced or reformatted. In such an event, Kedacom and its authorized agents are not responsible for any loss of data or other information contained on the storage media or any other part of the Kedacom product serviced.

Following warranty service, your Kedacom Product or a replacement product will be returned to you as your Kedacom Product was configured when originally purchased, subject to applicable updates. You will be responsible for reinstalling all other data and information. Recovery and reinstallation of other data and information are not covered under this warranty.

#### **WHAT WILL KEDACOM DO IF THE WARRANTY IS BREACHED?**

If during the Warranty Period, you submit a valid claim to Kedacom or an authorized Kedacom agent, Kedacom will, at its option, (i) repair the Kedacom Product using new or previously used parts that are equivalent to new in performance and reliability, or (ii) exchange the Kedacom Product for a refund of your purchase price.

A Kedacom replacement part or product, including a user-installable Kedacom part that has been installed in accordance with instructions provided by Kedacom, assumes the remaining warranty of the Kedacom Product or ninety (90) days from the date of replacement or repair, whichever provides longer coverage for you. When a product or part is replaced or a refund provided, any replacement item becomes your property and the replaced or refunded item becomes Kedacom's property.

Kedacom reserves the right to refund the purchase price as its exclusive warranty remedy.

#### **HOW TO OBTAIN WARRANTY SERVICE?**

To seek warranty service, please contact a local authorized Kedacom agent. When contacting the agent via telephone, other charges may apply depending on your location.

#### **User Information**

Complete the form below and keep for ready reference.

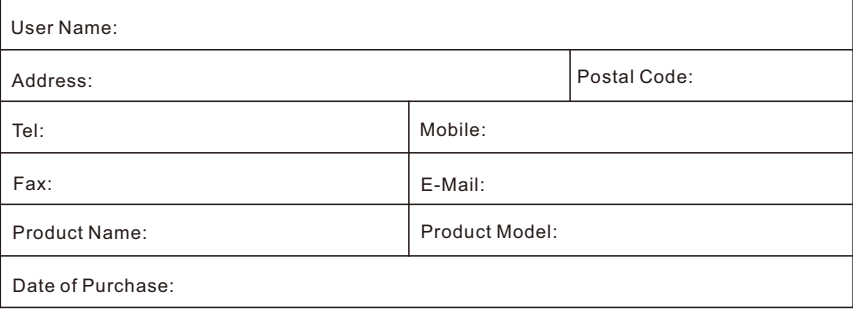

客户咨询热线:**400-828-2866**

#### **KEDACOM**

苏州科达科技股份有限公司

中国: 江苏省苏州市高新区金山路131号(215011) Tel: +86-512-6841 8188 Fax: 86-512-68412699 Suzhou Keda Technology Co.,Ltd. Singapore: 627A Aljunied Road, #09-07, BizTech Centre, Singapore 389842 Tel: +65-6842-5700 Fax: +65-6842-5900

05.03.800198 (V1.2) 20200515